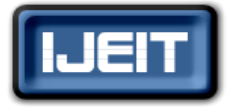

**ISSN: 2277-3754 ISO 9001:2008 Certified International Journal of Engineering and Innovative Technology (IJEIT) Volume 6, Issue 5, November 2016**

# Security system for sending voice signals hiding information using steganography using MATLAB

Bárbara Emma Sánchez Rinza, Jorge Luis González Guerrero

Faculty of Computer Science, Benemérita Universidad Autónoma de Puebla, Universidad Popular Autónoma del Estado de Puebla, Puebla, Puebla

*Abstract—The information security plays a key role in sending*  (transmitted information) remaining constant amplitude. *information that is made through the network; this has developed* Unlike AM, the main consequence of the modulation several studies of algorithms, protocols and systems used to protect frequency is higher playback quality as a result of their near *information and provide secure communications and entities that*  immunity to interference in the signal, as is its attenuation *communicate, so that even if the information could be intercepted, it cannot be interpreted without knowing the key with which the message has been hidden, ie ensure that information is accessible only to authorized personnel. In this paper a simple and effective method to protect audio information is exposed by various techniques and is subsequently applied to an instant messaging system consisting of text and audio encoding.*

## **I. INTRODUCTION**

In an analog signal can vary three properties: the amplitude, frequency and phase. In the audio to be an analog signal, you can modify any of these properties by applying an external signal, which will alter the behavior of the original of this signal, ie, the type of the signal which you are coding. signal, and knowing this behavior can be eliminated by aggregate for the original signal. The modulation is intended to make a representation of the signal to be transmitted. Mode representation of the modulated signal varies, and this is of a mathematical signal in this case is a cosine signal, which based on how the signal carrying the information is retrieved

understand and simpler to implement. In this method, the function you cannot get the information contained in the wave has a given frequency (carrier), which is allowing be audio file. transmitted by the channel of a desired mode. The modulating signal acts as monitoring the envelope of the carrier signal. processing using frequency modulation shown. an audio file The envelope shown in Figure 1 (a), where the modulated in this example will be recorded from the console in Matlab the original signal amplitude modulated signal, it is by frequency cosine signal; it will be multiplied by the vector of detecting the signal envelope.

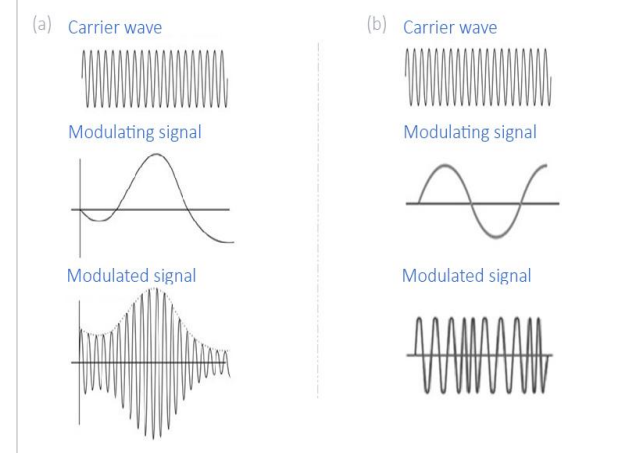

**Fig 1.Modulation (a) amplitude and (b) frequency**

Frequency modulation (FM) is to vary the frequency of the carrier in proportion to the frequency of the modulating wave

#### **II. WORK DEVELOPMENT**

By implementing a security system for sending auditory information, you can hide the original signal using frequency modulation, amplitude or phase. Frequency modulation being the optimum for ease and accuracy, when you want to recover the original signal. The implementation was done with Matlab to visualize the waveforms of the modulator, carrier and modulated signal. Methods of audio coding are endless, as it can be a random, sinusoidal, exponential, etc. signal so that only the sender and receiver know the pattern

#### *A. Frequency Modulation Coding*

Amplitude modulation (AM) is the simplest methods to modulated audio does not possess the characteristics of this This method is to generate vector describing the operation encrypts the vector original audio, so if the receiver file

signal has a dotted line. As the simplest method of obtaining is obtained. Subsequently, a vector is generated from a high In Figure 2 the flow diagram describing encryption original audio, this process is called encoding, since the file generated, is imperceptible to play the original message

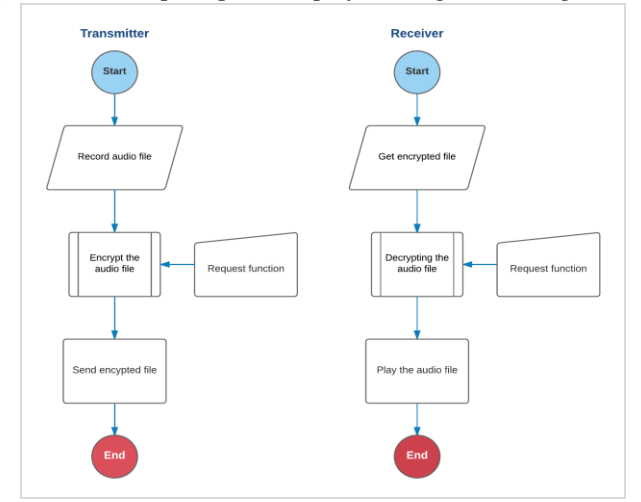

**Fig 2. Flowchart encryption modulation.**

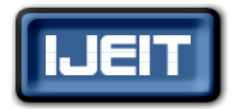

## **ISO 9001:2008 Certified**

## **International Journal of Engineering and Innovative Technology (IJEIT)**

#### **Volume 6, Issue 5, November 2016**

Note that the required function can be of any type; the only later Matlab save with the extension ".wav". a sampling rate above. of 44100 Hz and a duration of five seconds for the audio recording is proposed.

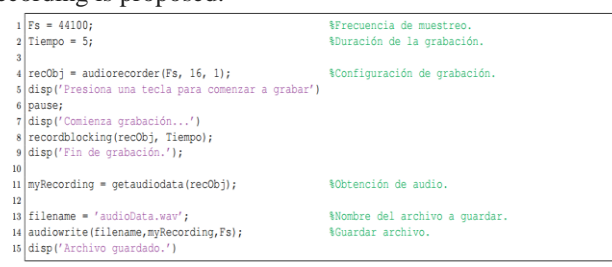

If you want to record the audio file with an external program, audio read function allows obtaining the vector amplitude (y) and the sampling frequency (Fs) of the audio track

```
1 | [y, Fs] = \text{audioread}(\text{filename});%Obtener el vector de amplitud y la Fs.
```
This vector can be viewed using the plot command. In Figure 3 the graph of the recorded audio is shown; on the right side you can play this file.

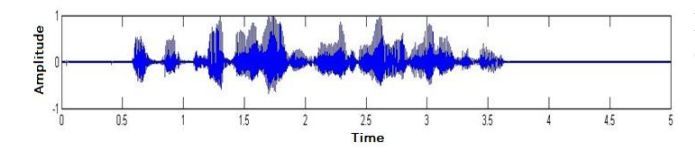

**Fig 3.Graphic original audio.** 

The carrier signal is proposed as a cosine signal with a frequency of 20 kHz and amplitude of a unit as shown below. The linspace function creates a time vector of the same In Figure 6 (a) the original audio signal and (b) shows the magnitude and the audio recorded with the same number of demodulated signal; you can see at a glance the similarity samples.

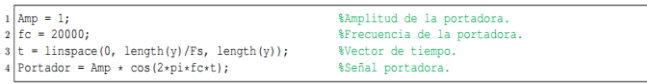

In Figure 4 the carrier signal generated is shown with a frequency of 20 kHz. To mount the original audio signal is needed to make a point to point multiplication (. \*) Audio vector (y) and vector carrier

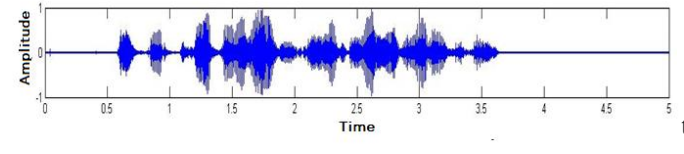

**Fig 4.- Graph of the carrier signal of 20 kHz.** 

condition is that the function should be the same for encoding vector original amplitude of the carrier, both are required to and decoding. File receiver must know the function that was have the same dimensions vector (220500x1 for this codified, thus can obtain the original audio. Using the example); Applying the command transpose rows and command Audio recorder can record audio from the console columns is changed by the carrier signal vice versa declared To perform the multiplication point to point vector and

> Is assigned to the variable AudioModulado the multiplication of such vectors and subsequently reproduced to verify that the original audio signal is modulated, therefore the content is unrecognizable

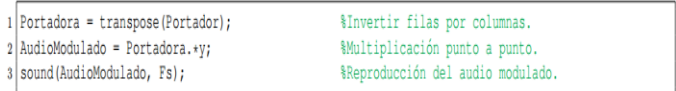

The frequency modulated signal is shown in Figure 5; to play the file becomes imperceptible the message said in the audio

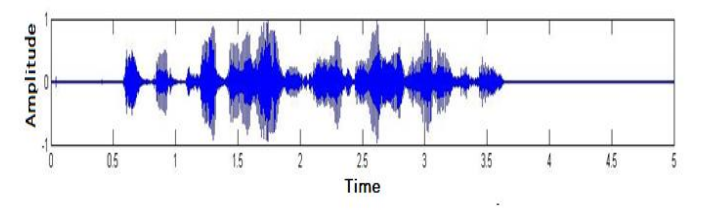

**Fig 5. Graph of frequency modulated audio.** 

To demodulate the signal, ie removing the carrier to obtain the original audio is multiplied point by point the Audio Modulado and carrier. This is a very simple method and is one of the advantages of working with frequency modulation.

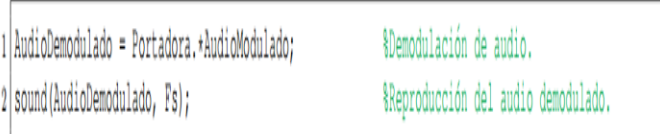

between the two graphs; which means that the original signal obtained correctly.

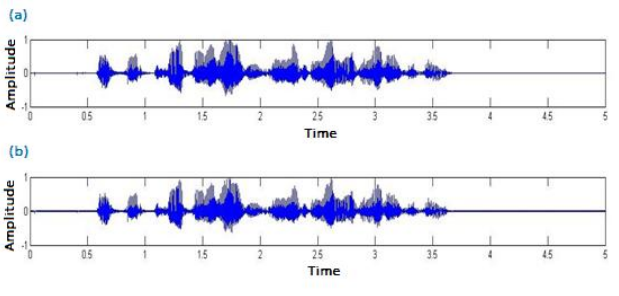

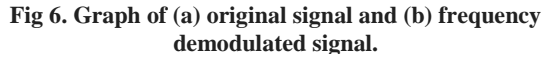

The disadvantage of using this method is the distortion of the original signal to be recovered; however the message is perceptible. The way to reduce this effect is by applying a low pass filter which allows passing the natural frequency of the original audio and noise frequencies (carrier) are rejected;

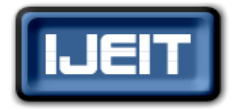

## **ISO 9001:2008 Certified**

#### **International Journal of Engineering and Innovative Technology (IJEIT)**

#### **Volume 6, Issue 5, November 2016**

the cost of implementing a digital filter is the use of importance of this efficient and compact method.

**III. CODIFICACION THROUGH A PSEUDORANDOM VECTOR**

A more effective method is to generate a pseudo-random vector from a seed numbers; said seed shall be known to the sender and receiver of the message. In Figure 7 flow chart describing operation shown. The difference with the previous method is that the function is applied to generate pseudorandom numbers from a seed in common between the transmitter and receiver.

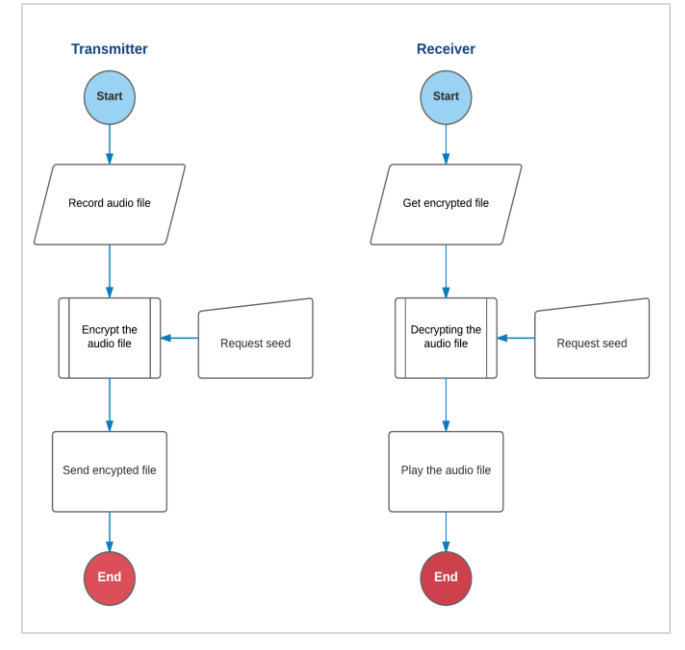

**Fig 7.Flowchart encryption pseudo-random vector.**

As a seed in common may be codificarar and descodificarar correctly the original audio without any modification. With a slight difference in the seed, the random vector generated changes and creates an entirely different audio file.

the amplitude vector (y) and its sampling frequency (Fs) is random noise, you can subtract to get the original audio obtained.

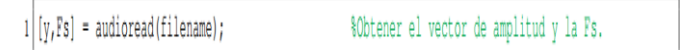

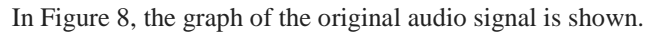

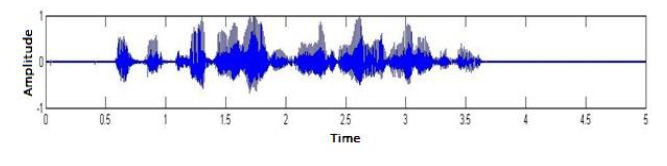

**Fig 8. Graph of original audio.** 

resources, which when passed to an application on a mobile in which the same initial conditions always produce the same device, you cannot have many resources, hence, the results. In this case by introducing the same seed, the same It should generate a vector of pseudo-random numbers, ie random values are always generated.

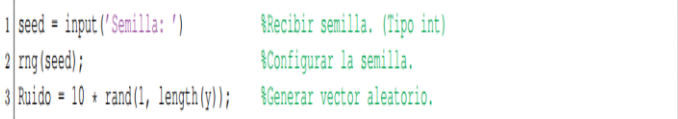

This random vector must contain the same number of samples the vector amplitude (y) of the original audio with values between zero and ten; in Figure 9 the graph shown Vector.

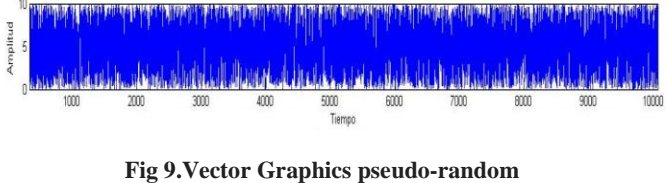

Once the vector obtained, simply adding it to the amplitude vector as shown below.

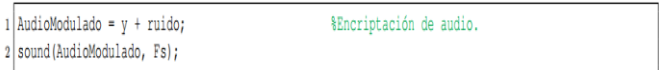

In This way the original message is imperceptible to the noise generated. In Figure 10, the audio file is displayed and encoded

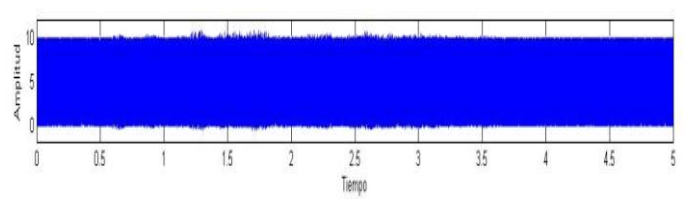

**Fig 10. Graph vector encoded audio.**

Starting from the audio signal used in the above method, perceptible the original message. Knowing the vector of It can be seen that the original signal is imperceptible to a signal of high frequency noise, this is one of the disadvantages of working with noise generated as applying a low pass filter can remove most of the components making

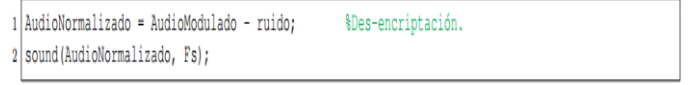

In Figure 11 the graph audio vector obtained by removing the noise is shown.

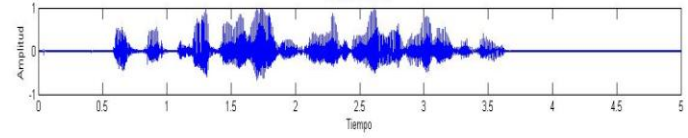

**Fig 11. Graph vector des-encrypted audio.** 

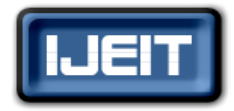

## **ISO 9001:2008 Certified**

#### **International Journal of Engineering and Innovative Technology (IJEIT)**

**Volume 6, Issue 5, November 2016**

The audio is exactly the same as the original, this is because original signal however small it is left alone.

#### **IV. IMPLEMENTATION**

To achieve the implementation of the method encoded by a vector pseudo-random has been added this utility to an instant messaging application, which also have the option of sending audio incorporates functions messaging cipher text.

Figure 12 shows the main window of the container application of the method for sending encrypted audio.

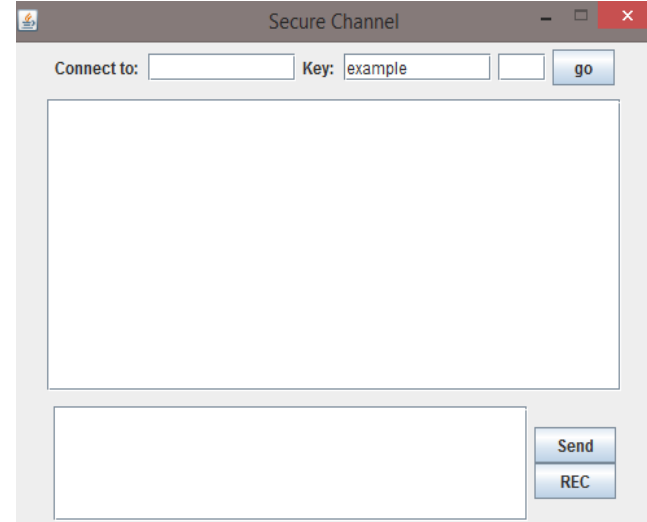

**Fig 12.Main window of the application.**

The application developed in Java, use the audio library built for handling digital audio sampled. Such an API for controlling audio is identified as javax.sound.sampled and can be found within various utilities to configure the audio features, such as the sampling frequency, the number of bits per sample and channels used.

REC function button in the application window is as follows:

First.- Once the button is pressed, it generates an audio input channel for the case received microphone system. The digital signal which is received through said channel is subsequently sampled at the specified frequency. While the sampled received bytes are stored in a vector for further processing.

Second.- Releasing the button by the user, the program closes the inlet channel and works only two data vectors: The vector generated above, which will be referred to as original data vector and a new vector pseudorandom. The latter will be the same size as the original.

To obtain the pseudorandom vector Random class library included in the Java java.util.Random is used. This class allows the generation of numbers that vary according to an initial value; this value is called the seed. For the case of an mobile application. instant messaging application, the seed can be used as key coding and decoding, which is known in the area of information security as a pre-shared key (Pre-Shared Key - PSK).

the added noise is equal to what is subtracted, so that the byte and the resulting vector corresponding to the coded Once the two vectors are ready, the sum of vectors, byte by signal is performed. This vector is passed to other methods within the application that are responsible for sending through the communication channels for the network.

> Figure 13 shows a debug A.- execution processes audio sending, the number of bytes read and vectors, random and detailed output.

> Figure 13 B shows the opposite side of communication, where the information received by the node for the specified port is described.

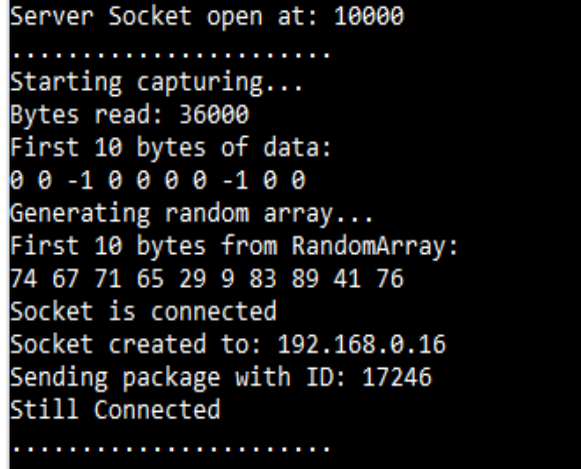

**a)**

. . . . . . . . . . . . . . . . . . . Bytes received: 36000 Generating random array... First 10 bytes from RandomArray: 74 67 71 65 29 9 83 89 41 76 Decrypting audio... First 10 bytes of decryptdedData: 00-10000-100 Writing decrypted audio... Seconds: 2250000

**b)**

**Fig 12. Debug the process of sending and digital audio capture.**

# **V. CONCLUSIONS**

In this paper three methods to hide audio signals are occupied; coding using a pseudo-random vector is one of the most simple and practical as it offers quite acceptable results and consumes few resources if you want to implement in a

Another of the most optimal methods is the implementation of a low-pass filter, so that only permits a original audio frequency and high frequency carrier is suppressed. This requires to design a filter and its difference

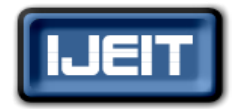

# **ISO 9001:2008 Certified**

**International Journal of Engineering and Innovative Technology (IJEIT)**

**Volume 6, Issue 5, November 2016**

equation to implement a microcontroller, an application in C, Java, etc., where resources are more limited. More complex methods, which can generate a table of random numbers corresponding to a seed in common between the message sender and receiver, ie both participants can generate the same vector so that it can be subtracted to obtain the original audio.

Implementing digital audio coding using a vector pseudorandom number is an easy way to secure communications. It is a very safe method, since unlike other methods in which a small change in the pre-shared key generates only a small deformation in the original message, while a more minimal change it in the seed of a pseudorandom number will the total strain vector original audio. This work leaves us very satisfied because it provides security with limited resources.

## **REFERENCES**

- [1]. Cooper W.D. y HelFrick A. D., Instrumentación electrónica moderna y técnicas de medición, Prentince-Hall, 1990.
- [2]. Huidobro Moya, José Manuel. Tecnologías de telecomunicaciones. México, D. F., Alfaomega, 2006.
- [3]. Herrera Pérez Enrique. Introducción a las telecomunicaciones modernas. México, Limusa, 2004.
- [4]. Patrick D. van der Puije, "Telecommunication Circuit Design", A Wiley-Interscience Publication, JOHN WILEY & SONS INC. 2012.
- [5]. Sánchez RinzaBarbara E., Cano C. M., Avances de investigación aplicada en ciencias de la computación.

## **AUTHOR BIOGRAPHY**

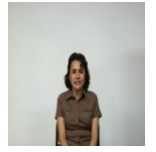

**Bárbara Emma Sánchez Rinza**Bachelor in Physics, Master Degree in Optics, Doctor's Degree in Optics. She has written 45 chapters of books, 44 national and international articles, 12 memoirs. She has participated in 105 conferences in different forums. She has directed 27 Bachelor Thesis and 6 Master Thesis.